# TEMA Y OBJETIVO GENERAL

**FIREWALL CON BALANCEADOR DE DOS ENLACES DE INTERNET**

**Configurar un Firewall/Gateway, utilizando dos enlaces de Internet, para dar acceso a Internet a sus clientes dentro de una red LAN, y explicar de manera precisa su funcionamiento.** 

### Instalación de aplicaciones

**Apache2:** Es un servidor Web HTTP de código abierto para plataformas libres y privadas.

**Iproute:**que sirve en el balanceo asignándole pasos a cada una de las placas existentes dentro de la computadora.

**Iptables:** Es una herramienta de cortafuego que permite no solamente filtrar paquetes sino también realizar traducción de direcciones de red.

**Munin**: Es una herramienta escrita en Perl, de monitorización de sistema de red que nos muestra gráficos a través de una interfaz web.

**Modems**: Es un pequeño dispositivo electrónico que permite a un usuario acceder a internet a través de su PC portatil, cuando no dispone de una conexión a internet o cuando no se encuentra dentro de un zona WiFi.

### Esquema de creación de un red LAN

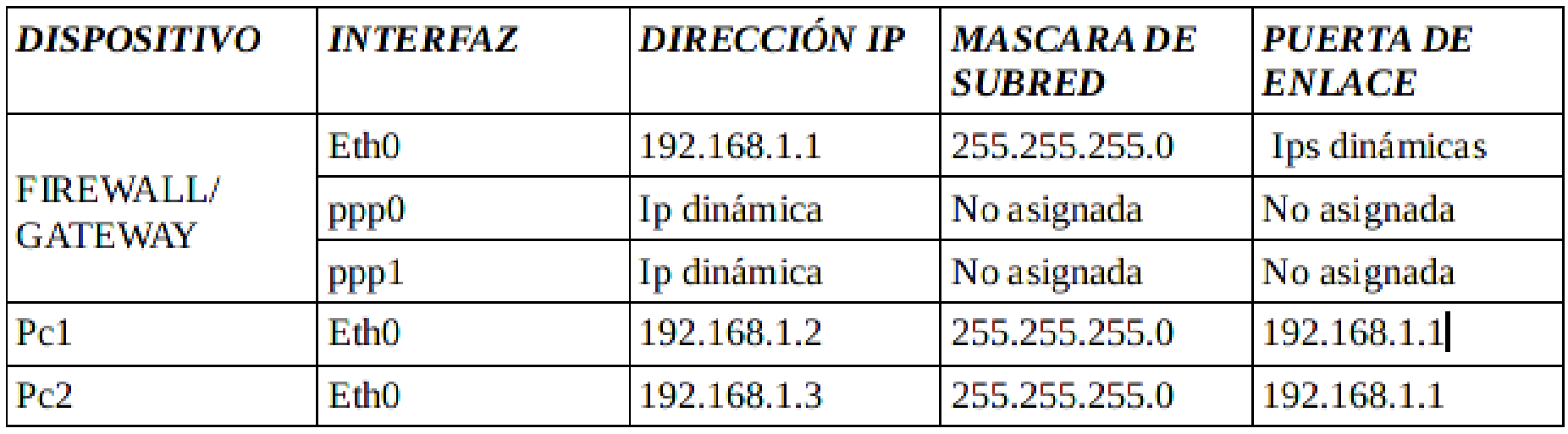

# DIAGRAMA DE RED

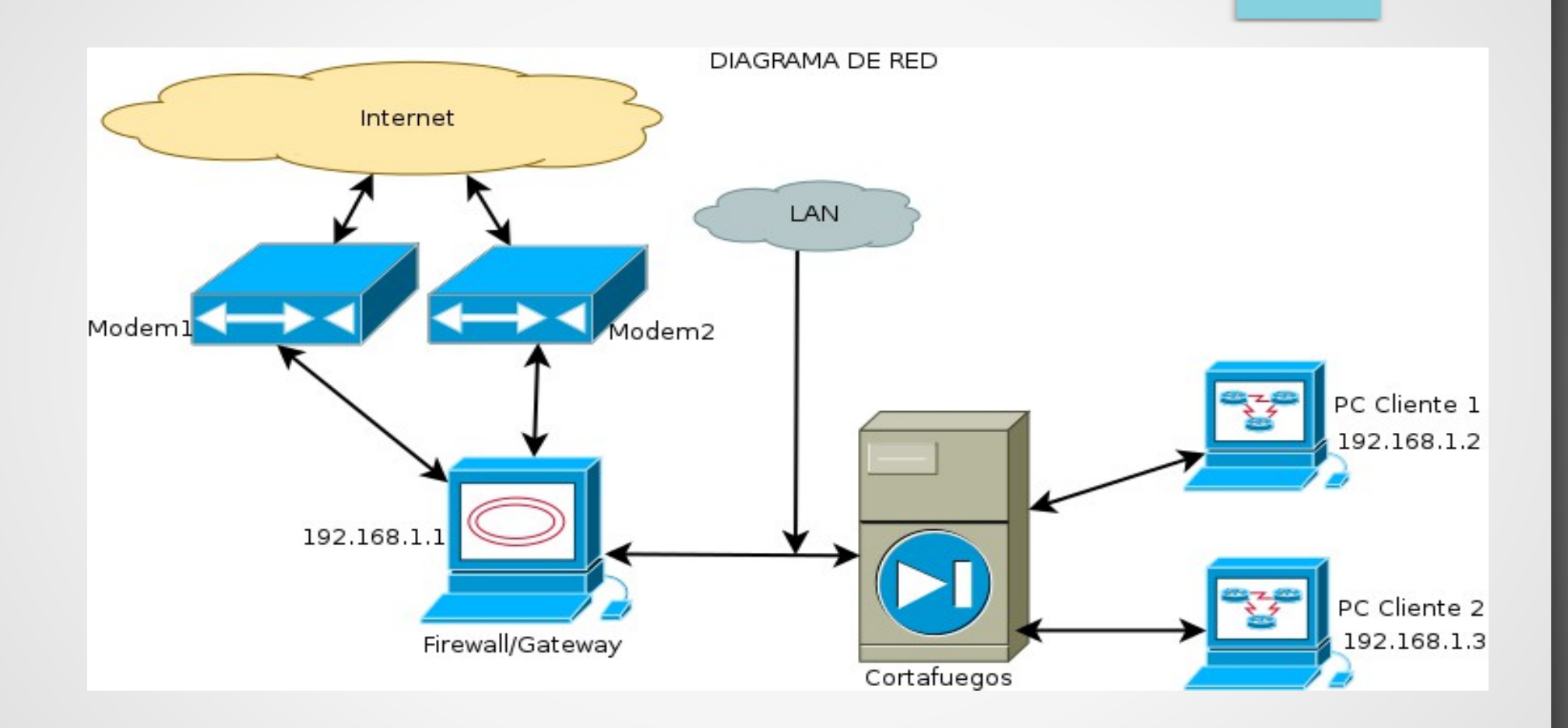

#### Configuración de la pc router y pc cliente

**nano /proc/sys/net/ipv4/conf/all/forwarding** el 0 se cambia por 1  **nano /etc/sysctl.conf** descomentamos net.ipv4.ip forward=1 **/etc/init.d/network-manager stop** Para la interfaz eth0 **Ifconfig eth0 192.168.1.1 netmask 255.255.255.0 up** Crea ip el linea de comandos **/etc/init.d/network-manager start** Reinicia la interfaza eth0 con la nueva io agregada **Route add default gw 192.168.1.1 eth0**  Agrega la puerta de enlace a la ip de red

#### Crear una red en un fichero atraves de un editor

#### GNU nano 2.2.6

#### Fichero: /etc/network/interfaces

 $\frac{\pi}{4}$  This file describes the network interfaces available on your system and how to activate them. For more information, see interfaces(5).

# The loopback network interface #auto lo #iface lo inet loopback

# ispl #auto ppp0

auto lo iface lo inet loopback

> auto eth0 iface eth0 inet static address 192.168.1.1 netmask 255.255.255.0

# Interfaces del servidor

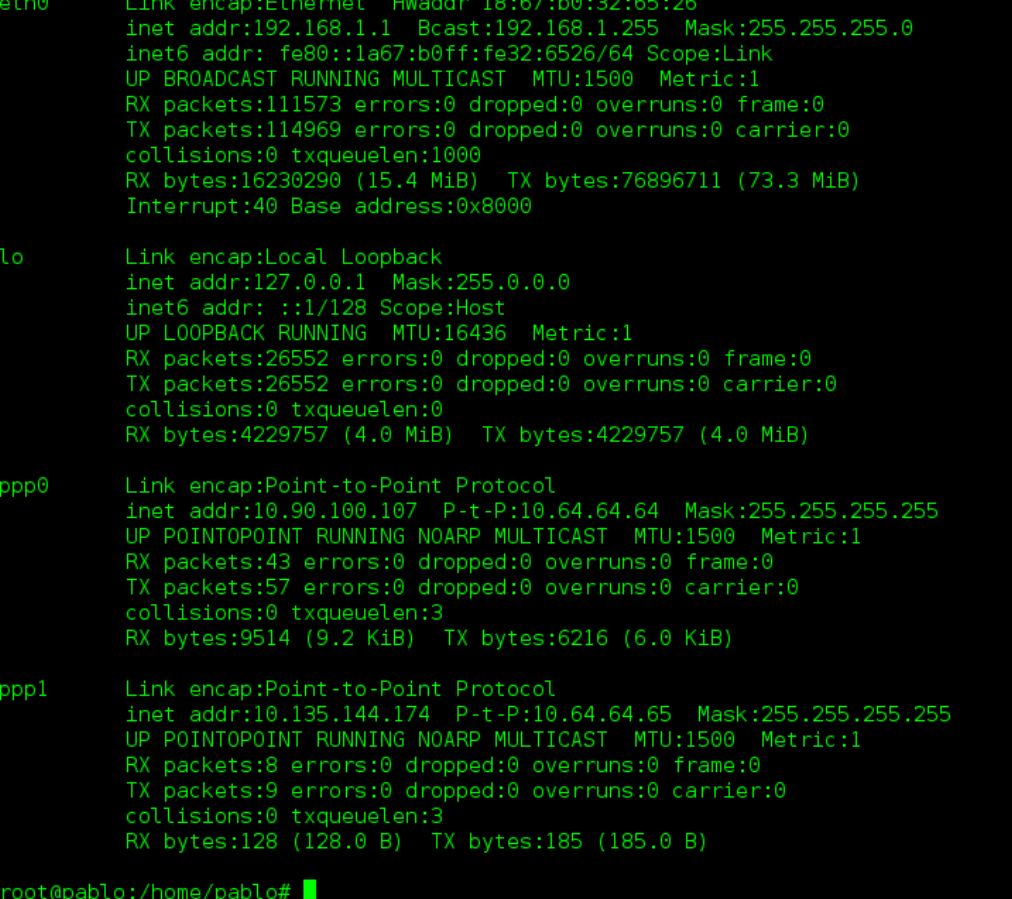

### Conexión con la red LAN

root@pablo:/home/pablo# ping 192.168.1.2 PING 192.168.1.2 (192.168.1.2) 56(84) bytes of data. 64 bytes from 192.168.1.2: icmp req=1 ttl=64 time=0.261 ms 64 bytes from 192.168.1.2: icmp req=2 ttl=64 time=0.336 ms  $- - 192.168.1.2$  ping statistics  $- -$ 2 packets transmitted, 2 received, 0% packet loss, time 999ms rtt min/avg/max/mdev =  $0.261/0.298/0.336/0.041$  ms root@pablo:/home/pablo# ping 192.168.1.3 PING 192.168.1.3 (192.168.1.3) 56(84) bytes of data. 64 bytes from 192.168.1.3: icmp req=1 ttl=64 time=0.277 ms 64 bytes from 192.168.1.3: icmp req=2 ttl=64 time=0.515 ms ć  $- - 192.168.1.3$  ping statistics  $- -$ 2 packets transmitted, 2 received, 0% packet loss, time 999ms rtt min/avg/max/mdev =  $0.277/0.396/0.515/0.119$  ms root@pablo:/home/pablo# ping 192.168.1.1 PING 192.168.1.1 (192.168.1.1) 56(84) bytes of data. 64 bytes from 192.168.1.1: icmp req=1 ttl=64 time=0.114 ms 64 bytes from 192.168.1.1: icmp req=2 ttl=64 time=0.070 ms  $- - 192.168.1.1$  ping statistics  $- -$ 2 packets transmitted, 2 received, 0% packet loss, time 1000ms rtt min/avg/max/mdev =  $0.070/0.092/0.114/0.022$  ms root@pablo:/home/pablo#

# Conexión con internet

root@pablo:/home/pablo# ping 8.8.8.8 PING 8.8.8.8 (8.8.8.8) 56(84) bytes of data. 64 bytes from 8.8.8.8: icmp req=1 ttl=39 time=131 ms 64 bytes from 8.8.8.8: icmp reg=2 ttl=39 time=200 ms 64 bytes from 8.8.8.8: icmp req=3 ttl=39 time=2104 ms 64 bytes from 8.8.8.8: icmp req=4 ttl=39 time=1104 ms 64 bytes from 8.8.8.8: icmp req=5 ttl=39 time=141 ms 64 bytes from 8.8.8.8: icmp req=6 ttl=39 time=120 ms δ  $-- 8.8.8.8$  ping statistics  $--$ 6 packets transmitted, 6 received, 0% packet loss, time 5002ms rtt min/avg/max/mdev = 120.109/633.858/2104.141/744.943 ms, pipe 3 root@pablo:/home/pablo# ping www.youtube.com PING youtube-ui.l.google.com (173.194.125.73) 56(84) bytes of data. 64 bytes from mia07s27-in-f9.1e100.net (173.194.125.73): icmp req=1 ttl=49 time=399 ms 64 bytes from mia07s27-in-f9.1e100.net (173.194.125.73): icmp req=2 ttl=49 time=399 ms 64 bytes from mia07s27-in-f9.1e100.net (173.194.125.73): icmp req=3 ttl=49 time=419 ms ^C64 bytes from mia07s27-in-f9.1e100.net (173.194.125.73): icmp req=4 ttl=49 time=410 ms

--- youtube-ui.l.google.com ping statistics ---4 packets transmitted, 4 received, 0% packet loss, time 2999ms rtt min/avg/max/mdev = 399.602/407.349/419.625/8.360 ms

### Protocolos de enrrutamiento

- 1. BGP ( Border Gateway Protocol ) de una sesión de comunicación basada en TCP en el puerto número 179
- 2. IS-IS (Intermediate System Sistema Intermedio)
	- Protocolo de intercambio enrutador de sistema intermedio a sistema intermedio protocolo 1142
- 3. OSPF (Open Shortest Path First) El camino más corto primero
- 4. RIP ( Protocolo de Información de Enrutamiento ) Protocolo de Información de Enrutamiento

### Reglas de configuracion de firewall y balanceo de internet

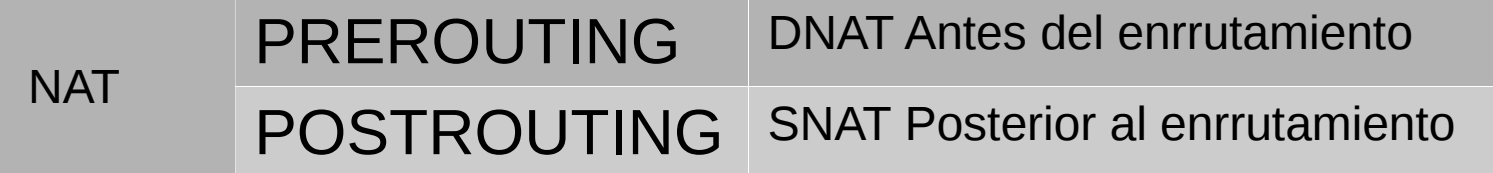

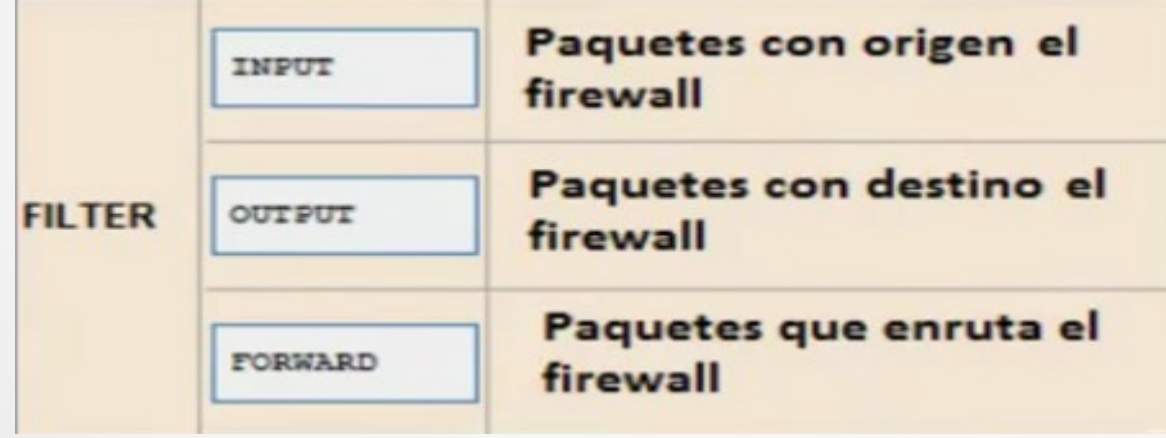

### Opciones para agregar una nueva regla en terminal o ficheros linux

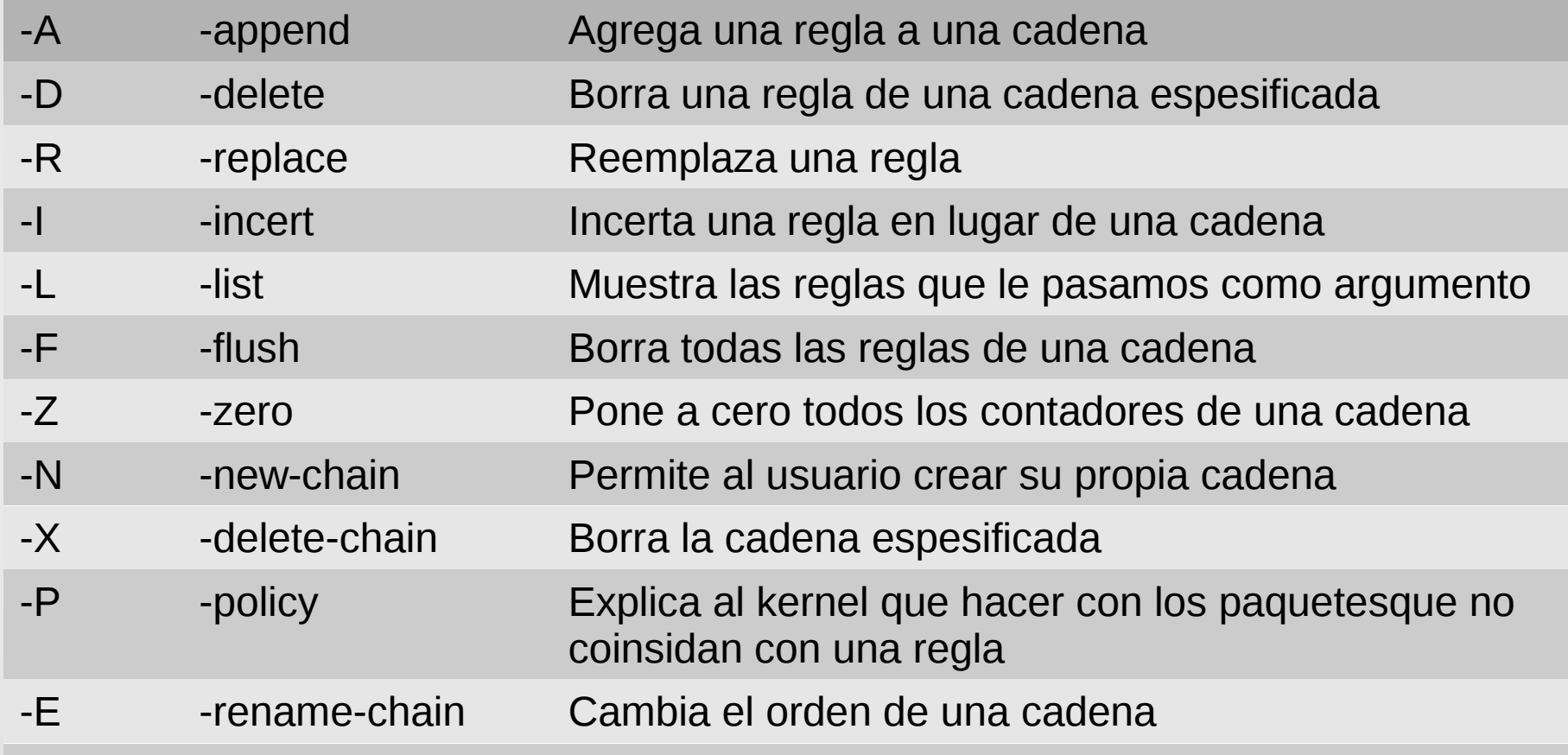

# Condiciones principales para iptables

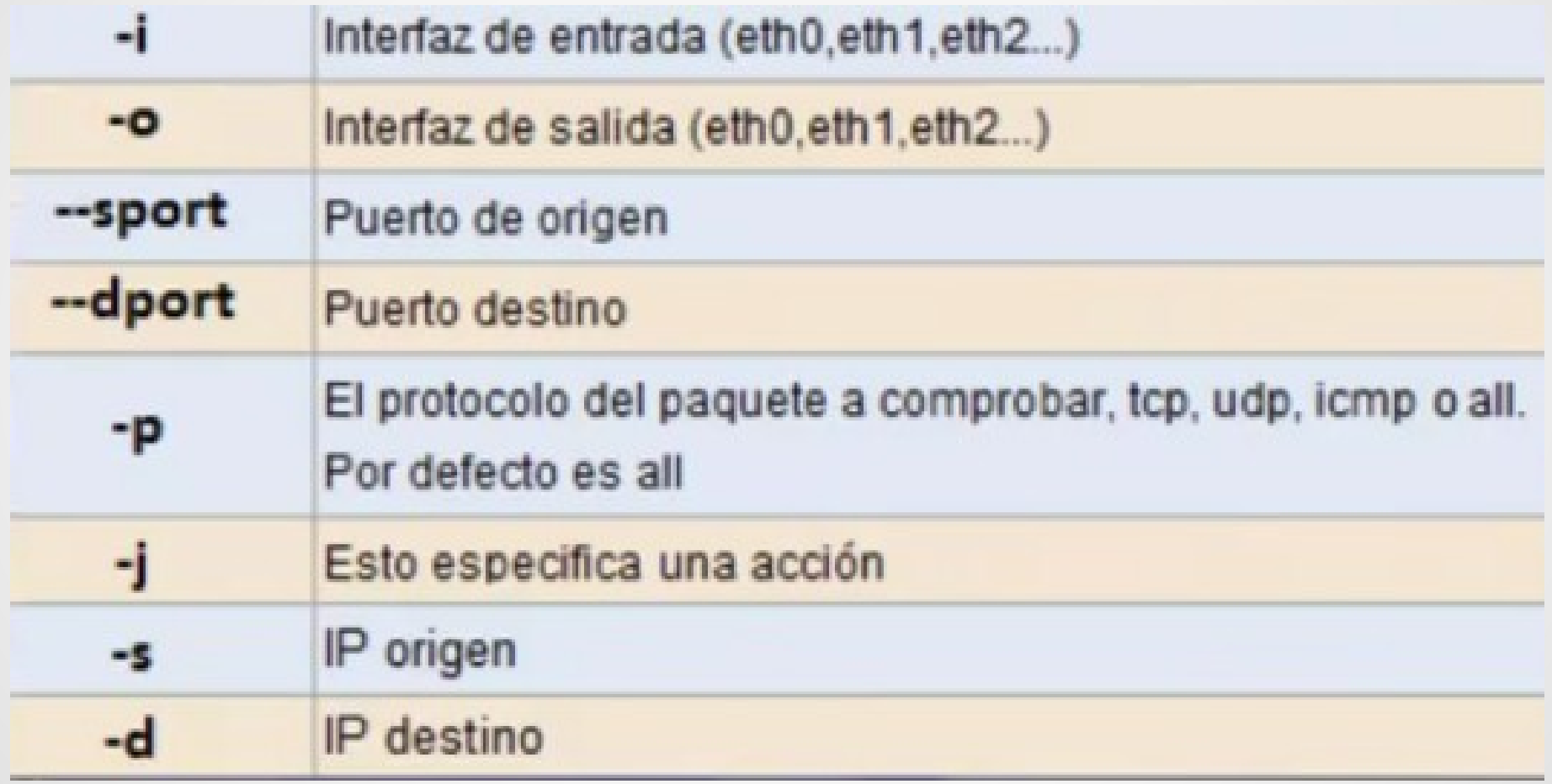

# Acciones que se dan con la condición -j

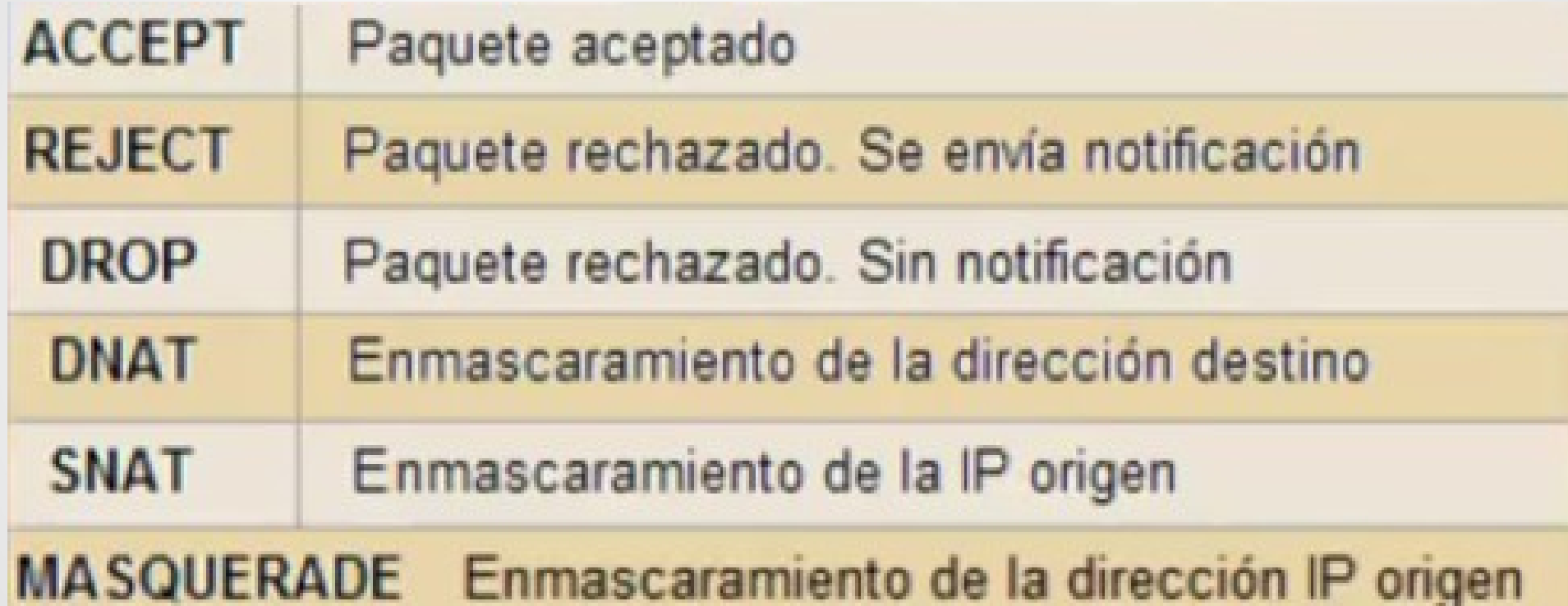

### Comandos ejecutables para compartir internet a las pc clientes

root@pablo:/home/pablo# iptables --flush root@pablo:/home/pablo# iptables --table nat --flush -root@pablo:/home/pablo# iptables --table nat --append POSTROUTING --out-interface ppp0 -j MASQUERADE -root@pablo:/home/pablo# iptables --table nat --append POSTROUTING --out-interface ppp1 -j MASQUERADE root@pablo:/home/pablo# iptables --append FORWARD --in-interface eth0 -j ACCEPT root@pablo:/home/pablo# ip route del default root@pablo:/home/pablo# <mark>|</mark>

#### Configuración de maquinas clientes

#### oot@arias:/home/arias# /etc/init.d/network-manager stop`

ok ] Stopping network connection manager: NetworkManager already stopped. root@arias:/home/arias# ifconfig eth0 192.168.1.2 netmask 255.255.255.0 up root@arias:/home/arias# route add default gw 192.168.1.1 eth0 SIOCADDRT: El fichero ya existe root@arias:/home/arias# /etc/init.d/network-manager start ok ] Starting network connection manager: NetworkManager. root@arias:/home/arias#

### Crear interfaz desde fichero linux

#### **GNU nano 2.2.6**

#### Fichero: /etc/network/interfaces

This file describes the network interfaces available on your system and how to activate them. For more information, see interfaces(5).

The loopback network interface auto lo iface lo inet loopback

auto eth0 iface eth0 inet static address 192.168.1.3 netmask 255.255.255.0 gateway 192.168.1.1

#### Ping a las maquinas dela red LAN

root@arias:/home/arias# ping 192.168.1.1 PING 192.168.1.1 (192.168.1.1) 56(84) bytes of data. 64 bytes from 192.168.1.1: icmp reg=1 ttl=64 time=0.462 ms 64 bytes from 192.168.1.1: icmp req=2 ttl=64 time=0.549 ms  $-192.168.1.1$  ping statistics  $-1$ 2 packets transmitted, 2 received, 0% packet loss, time 999ms rtt min/avg/max/mdev = 0.462/0.505/0.549/0.048 ms root@arias:/home/arias# ping 192.168.1.2 PING 192.168.1.2 (192.168.1.2) 56(84) bytes of data. 64 bytes from 192.168.1.2: icmp reg=1 ttl=64 time=0.841 ms 64 bytes from 192.168.1.2: icmp req=2 ttl=64 time=0.496 ms C.  $-$  192.168.1.2 ping statistics  $-$ 2 packets transmitted, 2 received, 0% packet loss, time 1001ms rtt min/avg/max/mdev =  $0.496/0.668/0.841/0.174$  ms root@arias:/home/arias# root@arias:/home/arias# ping 192.168.1.3 PING 192.168.1.3 (192.168.1.3) 56(84) bytes of data. 64 bytes from 192.168.1.3: icmp req=1 ttl=64 time=0.189 ms 64 bytes from 192.168.1.3: icmp reg=2 ttl=64 time=0.106 ms 64 bytes from 192.168.1.3: icmp req=3 ttl=64 time=0.127 ms  $-192.168.1.3$  ping statistics  $-1$ 3 packets transmitted, 3 received, 0% packet loss, time 1998ms rtt min/avq/max/mdev =  $0.106/0.140/0.189/0.037$  ms oot@arias:/home/arias#

### Conexión a internet en PC cliente

root@arias:/home/arias# ping 8.8.8.8 PING 8.8.8.8 (8.8.8.8) 56(84) bytes of data. 64 bytes from 8.8.8.8: icmp reg=1 ttl=38 time=1779 ms 64 bytes from 8.8.8.8: icmp req=3 ttl=38 time=458 ms 64 bytes from 8.8.8.8: icmp reg=4 ttl=38 time=376 ms  $\cdots$  8.8.8.8 ping statistics  $\cdots$ 4 packets transmitted, 3 received, 25% packet loss, time 3010ms rtt min/avg/max/mdev = 376.794/871.521/1779.272/642.742 ms, pipe 2 root@arias:/home/arias# ping www.youtube.com PING youtube-ui.l.google.com (190.212.166.45) 56(84) bytes of data. 64 bytes from 190.212.166.45: icmp req=1 ttl=54 time=228 ms 64 bytes from 190.212.166.45: icmp req=3 ttl=54 time=341 ms 64 bytes from 190.212.166.45: icmp req=4 ttl=54 time=313 ms  $C^c$ C64 bytes from 190.212.166.45: icmp req=5 ttl=54 time=332 ms

--- youtube-ui.l.google.com ping statistics ---5 packets transmitted, 4 received, 20% packet loss, time 26381ms rtt min/avg/max/mdev = 228.763/304.092/341.036/44.616 ms root@arias:/home/arias#

#### Balanceo de carga con dos accesos a internet

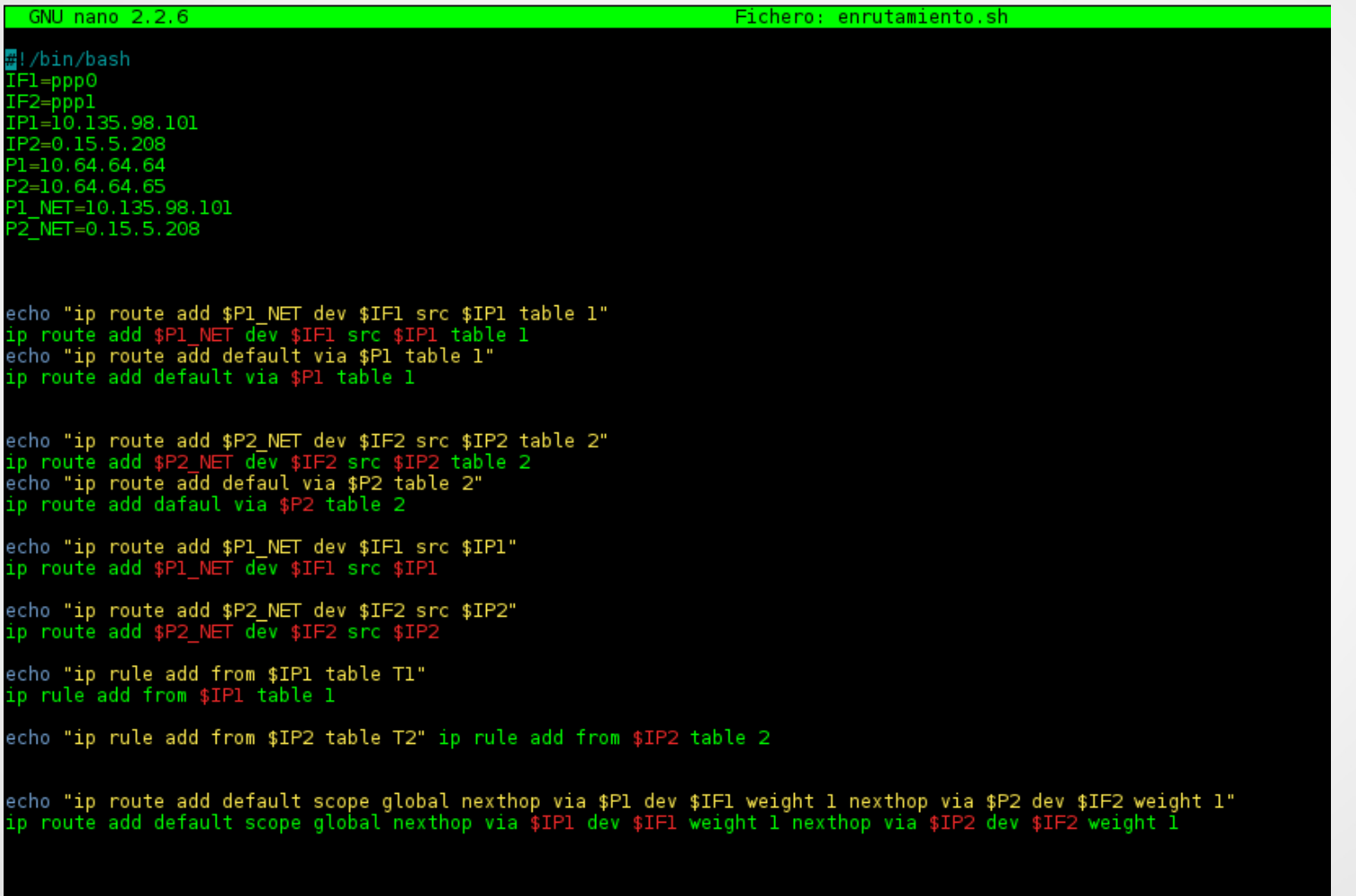

Firewall con iptables para proteger una red LAN de posibles amenazas que vengan de internet y controlar el trafico interno y el tafico a l exterior

root@pablo:/media# iptables -F root@pablo:/media# iptables -A OUTPUT -d 173.252.100.27 -j DROP root@pablo:/media# iptables -A OUTPUT -o eth0 -d 192.168.1.0/24 -j DROP root@pablo:/media# iptables -A OUTPUT -d 192.168.1.0/24 -j DROP root@pablo:/media# clear

oot@pablo:/home/pablo# iptables -F root@pablo:/home/pablo# iptables -t filter -A OUTPUT -p icmp --icmp-type echo-reply -j DROP oot@pablo:/home/pablo# <mark>|</mark>

# Control de traficos de datos de entrada y salidas

root@pablo:/media# iptables -L Chain INPUT (policy ACCEPT) prot opt source tarqet

#### Chain FORWARD (policy ACCEPT) tarqet prot opt source ACCEPT  $-$  192.168.1.0/24 tcp ACCEPT tcp -- anywhere udp -- 192.168.1.0/24 ACCEPT ACCEPT

- udp -- anywhere tcp -- 192.168.1.0/24
- $-192.168.1.0/24$ top
- anywhere tcp

Chain OUTPUT (policy ACCEPT) target prot opt source root@pablo:/media#

ACCEPT

ACCEPT

ACCEPT

#### destination

destination anvwhere 192.168.1.0/24 anvwhere 192.168.1.0/24 anywhe re anywhere 192.168.1.0/24

tcp dpt:https tcp spt:https udp dpt:domain udp spt:domain tcp dpt:domain tcp dpts:ftp-data:ftp tcp spts:ftp-data:ftp

destination

#### Control de datos de firewall en munin

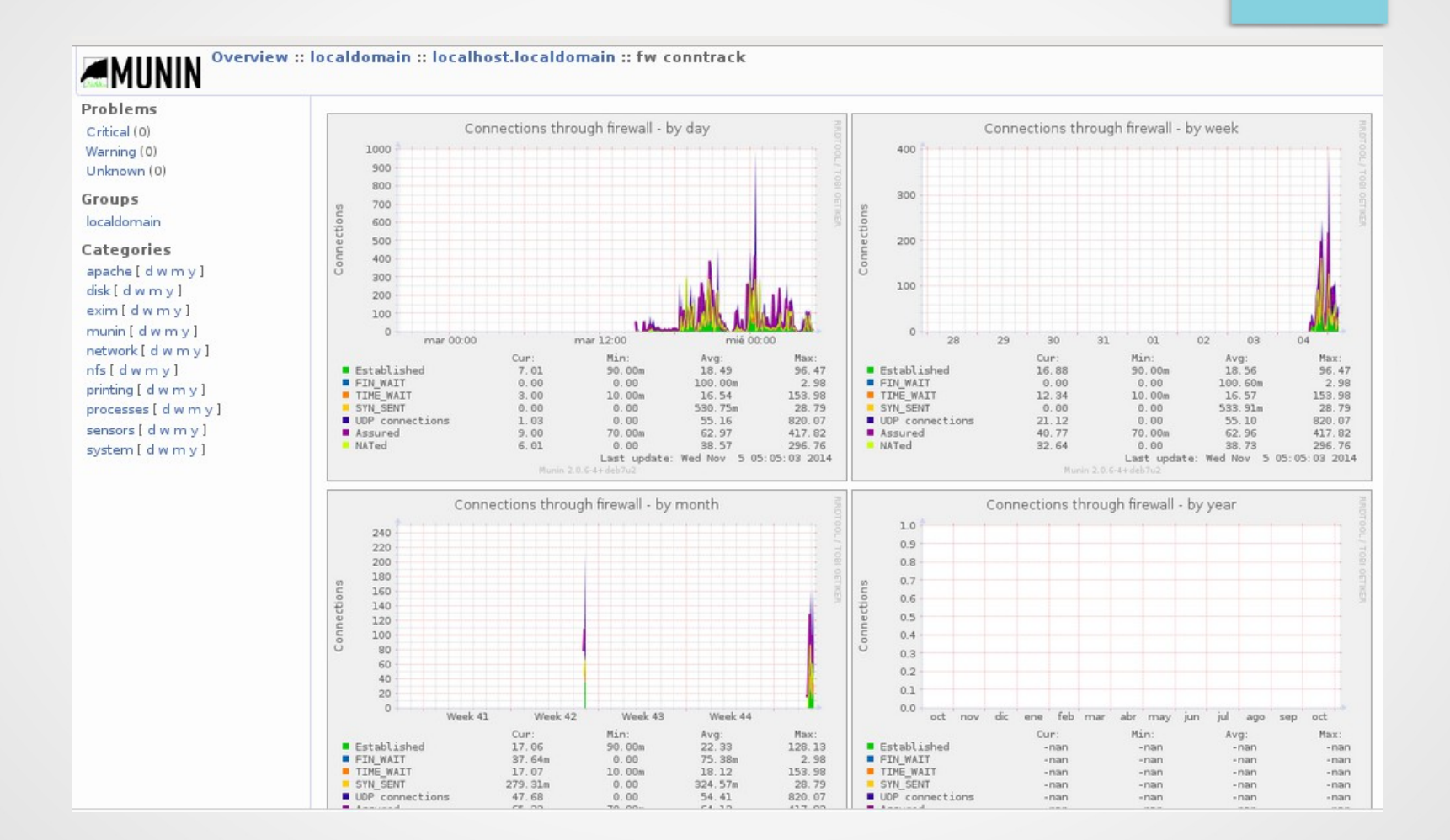

# GRACIAS POR SU AMABLE ATENCIÓN